# Administrar opciones del portal de voz

# Contenido

Introducción **Prerequisites Requirements** Componentes Utilizados **Antecedentes** Opciones al acceder al portal de voz del usuario Portal de voz de ubicación Portal de voz del usuario Información Relacionada

### Introducción

Este documento describe las opciones del Location Voice Portal y el flujo para configurar cada uno.

### **Prerequisites**

#### **Requirements**

Cisco recomienda que conozca estos temas:

- Portal de voz de ubicación
- Configuración de la función de correo de voz del usuario

#### Componentes Utilizados

La información que contiene este documento se basa en las siguientes versiones de software y hardware.

- Webex Calling
- Ubicación de llamada de Webex

La información que contiene este documento se creó a partir de los dispositivos en un ambiente de laboratorio específico. Todos los dispositivos que se utilizan en este documento se pusieron en funcionamiento con una configuración verificada (predeterminada). Si tiene una red en vivo, asegúrese de entender el posible impacto de cualquier comando.

### **Antecedentes**

El portal de voz proporciona un punto de entrada para que los usuarios finales accedan, utilicen y configuren servicios a través de cualquier interfaz telefónica, como mensajería de voz y grabación de nombre personalizado. El portal de voz también se puede utilizar para grabar de forma remota los saludos del contestador automático (AA). Se puede acceder al portal de voz desde cualquier teléfono. Cada parte utiliza su propio código de acceso configurable para acceder a sus respectivos menús de servicios.

## Opciones al acceder al portal de voz del usuario

Portal de voz de ubicación

Para introducir el portal de voz LocationVoice Portal:

Paso 1. Marque el número o la extensión del portal de voz

Paso 2. Introduzca el código de acceso de Voice Portal y pulse \*

Paso 3. Introduzca la ID de buzón de correo, la extensión del portal de voz o el número de teléfono seguido de #

Paso 4. Introduzca el código de acceso, introduzca el código de acceso de Voice Portal Admin seguido de #

Opciones de IVR (respuesta de voz interactiva):

- (1) Saludo del asistente automático (si su ubicación tiene más de un asistente automático configurado, el saludo le preguntará: introduzca el número del asistente automático seguido de #. Introduzca el número de teléfono o la extensión asignada al contestador automático que desea modificar.)
	- (1) Saludo del horario comercial
	- (2) Saludo fuera del horario laboral
- (2) Configuración de marca
	- (1) Saludo del portal de voz
		- (1) Grabar nuevo saludo del portal de voz
		- (2) Escuchar El Saludo Del Portal De Voz Actual
		- (3) Revertir al saludo predeterminado del portal de voz
	- (2) Saludo de mensajería de voz
		- (1) Grabar nuevo saludo del portal de voz
		- (2) Escuchar El Saludo Del Portal De Voz Actual
		- (3) Revertir al saludo predeterminado del portal de voz
- (8) Contraseña
- (9) Salida

Este diagrama muestra el flujo completo de Location Voice Portal.

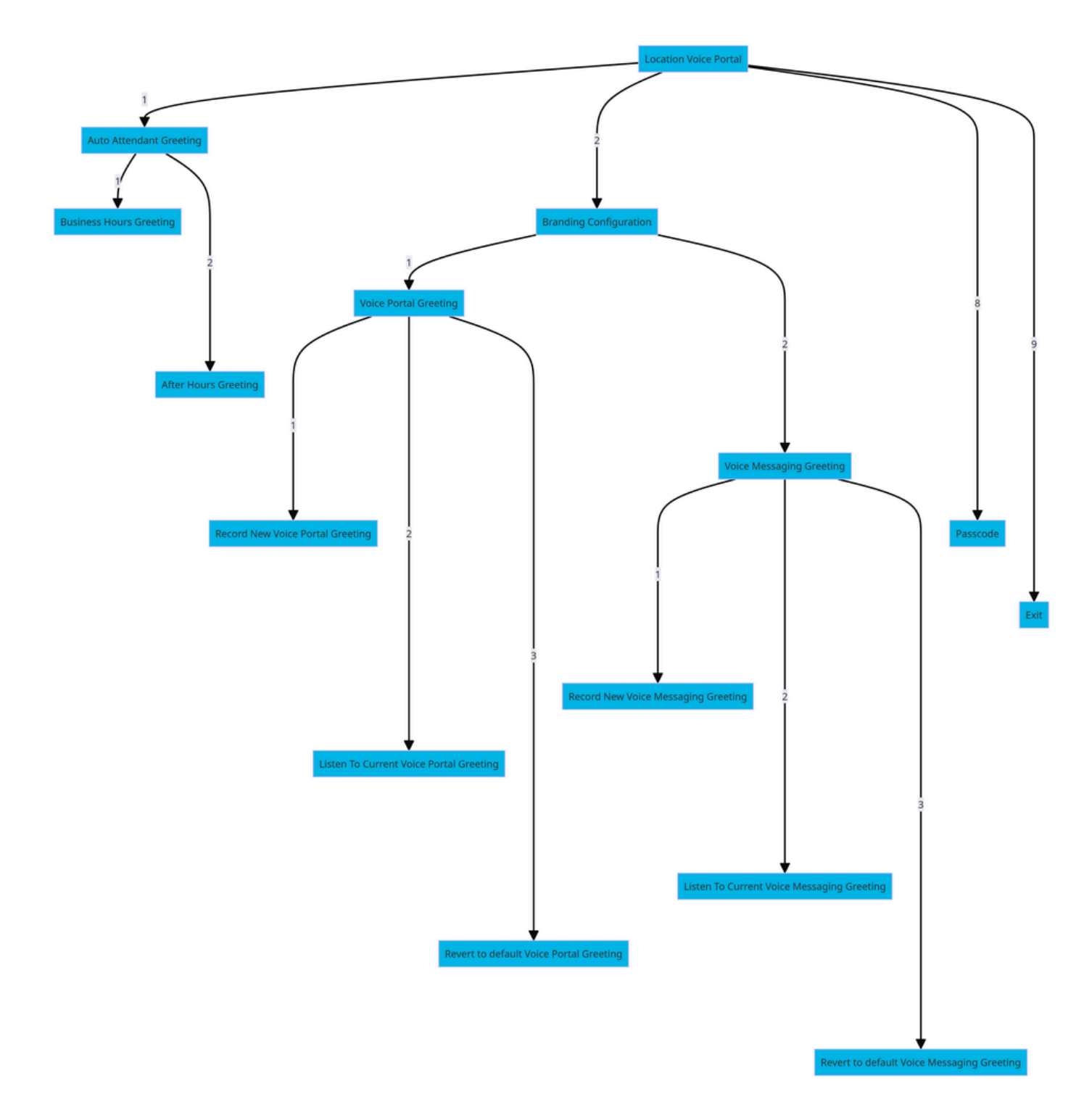

Árbol de comandos de menú

Portal de voz del usuario

Para introducir el portal de voz del usuario:

Paso 1. Llame a su portal de voz.

Paso 2. Introduzca la ID de buzón (normalmente, la extensión de usuario), seguida de la tecla almohadilla (#).

Paso 3. Introduzca la contraseña.

Paso 4. Comienza el mensaje de las opciones del menú del buzón de voz.

Opciones IVR:

- (1) Mensajería de voz
- (3) Saludos
	- Nombre personalizado
		- (1) Registrar nuevo nombre personalizado
		- (2) Escuche El Nombre Personalizado Actual
		- (3) Eliminar nombre personalizado
	- (7) Asientos flexibles/Hoteling
		- (1) Comprobar el estado del host
		- (2) Asociar Con El Host
		- (3) Desasociar Del Host
		- (4) Desasociar Del Host Remoto
	- (8) Contraseña
	- (9) Salir del portal de voz

Este diagrama muestra el flujo completo del portal de voz del usuario.

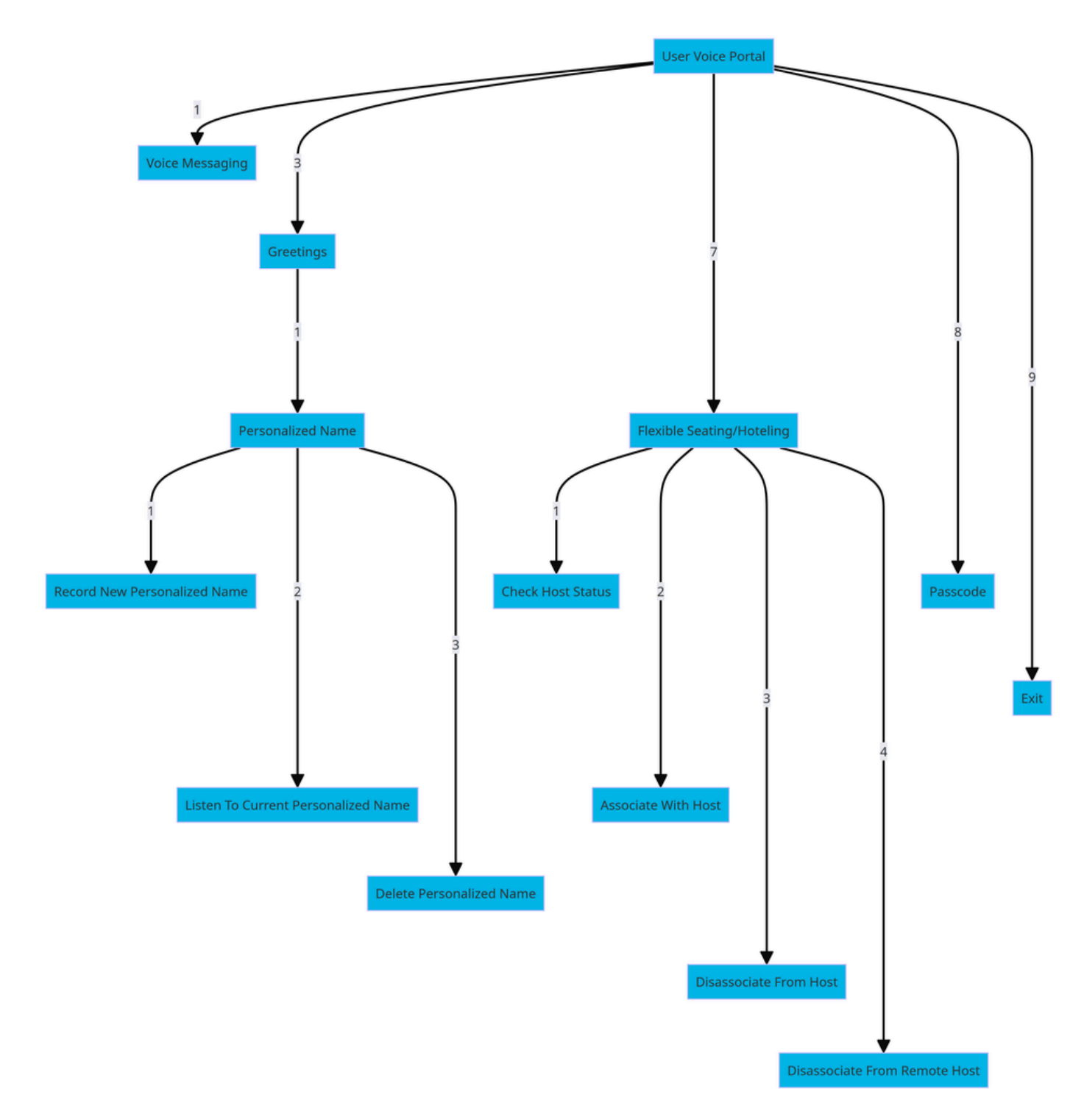

Árbol de comandos de menú

## Información Relacionada

• [Configuración de los parámetros del buzón de voz](https://help.webex.com/en-us/article/fdkhld/Configure-your-voicemail-settings)

#### Acerca de esta traducción

Cisco ha traducido este documento combinando la traducción automática y los recursos humanos a fin de ofrecer a nuestros usuarios en todo el mundo contenido en su propio idioma.

Tenga en cuenta que incluso la mejor traducción automática podría no ser tan precisa como la proporcionada por un traductor profesional.

Cisco Systems, Inc. no asume ninguna responsabilidad por la precisión de estas traducciones y recomienda remitirse siempre al documento original escrito en inglés (insertar vínculo URL).